# **XIAOMI DUKA LASEROVÝ DIAĽKOMER LS5 LASEROVÝ MERAČ DO 40 M**

**Popis**

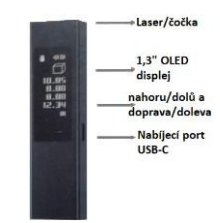

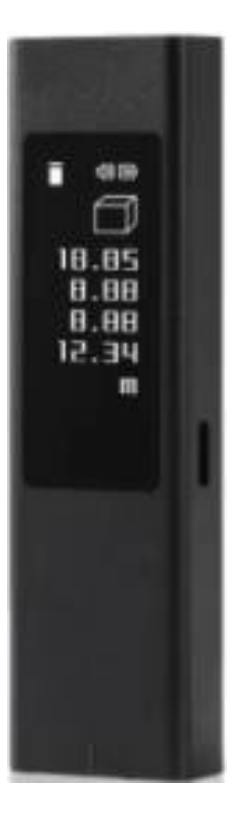

**Používateľská príručka**

© Sunnysoft s.r.o., distribútor

#### **Inštrukcie**

1. Aby sa zachovala dobrá kvalita merania, zariadenie musí byť zariadenie sa počas merania nepohlo. Ak sa vám trasie ruka, meranie nebude presné (veľká chyba merania). V niektorých prípadoch sa vzdialenosť nemusí zaznamenať.

2. Počas merania nebráňte laseru a objektívu vo výhľade.

3. Ak chcete vykonať merania na miestach/povrchoch, kde

nájsť nevhodné podmienky na meranie (nízka odrazivosť lasera), ako sú: priehľadné povrchy (sklo, voda), leštené dlaždice, kovové povrchy alebo povrchy pohlcujúce zvuk, umiestniť kus

Stlačte displej na 5 sekúnd.

aktivita, zariadenie sa automaticky vypne.

**DUKA** 

Ak sa do 50 sekúnd nezistí žiadna

biely papier a vykonajte merania.

#### **Funkcie**

**Zapnutie/vypnutie** Zapnite Vypnutie

Stlačte displej na 3 s

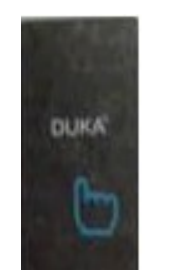

**Meranie - prepínanie**

Potiahnutím prsta doľava alebo doprava na displeji vyberte požadovanú Rozmery.

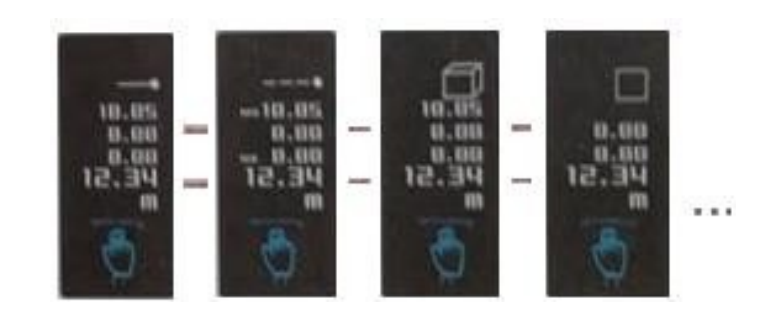

#### **Merania - referencie**

Potiahnutím prsta nahor alebo nadol na displeji vyberte referencia (predná/zadná referencia)

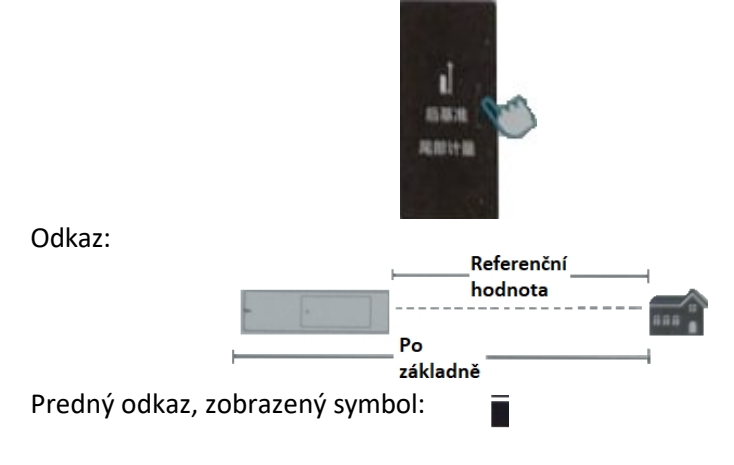

Zadný odkaz, zobrazený symbol: Odkaz na prednú/zadnú časť: znamená, že dĺžka karosérie je zahrnutá v merania v oboch smeroch. Predná referencia: bez dĺžky tela. Zadná referencia: zahŕňa dĺžku karosérie.

Ťuknutím na displej spustíte meranie.

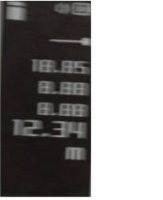

#### **Priame meranie Priebežné meranie**

V tomto režime merajte. Systém automaticky zobrazí najnižšiu a najvyššiu nameranú hodnotu.

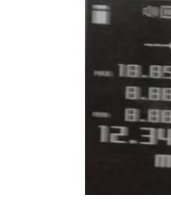

# **C. Primárna pythagorovská miera/sekundárna pythagorovská miera (nepriame meranie)**

V tomto režime systém počíta pomocou Pytagorovej vety:  $a^2 + b^2 = c^2$  . Strana c sa automaticky vypočíta zo znalosti dĺžky *a a b*. a. Pytagoras

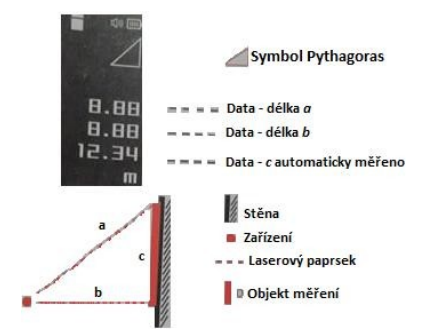

Stlačte displej a zmerajte dĺžku *a*. Opätovne stlačte displej a zmerajte dĺžku

*b*. Systém potom automaticky vypočíta dĺžku *c*.

b. Odčítanie údajov (Pytagorov štvorček)

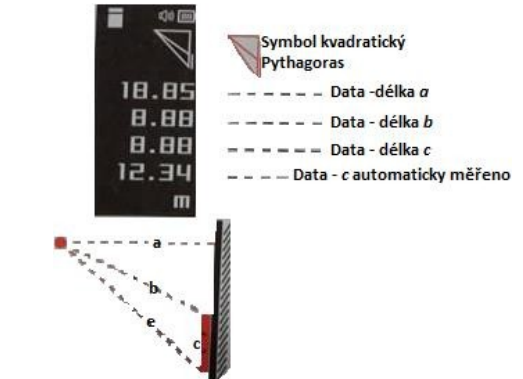

Stlačte displej a zmerajte dĺžku *a*. Opätovne stlačte displej a zmerajte dĺžku

*b*. Opätovne stlačte displej a zmerajte dĺžku *e*. Systém potom automaticky vypočíta dĺžku *c*.

# **Pokročilejšie funkcie**

#### **A. Meranie plochy**

V tomto režime zmerať a následne prepočítať (automaticky) plochu Stlačte displej (1) (prvá dĺžka), potom znova stlačte displej (2) (druhá dĺžka). dĺžka).

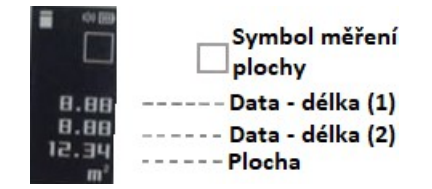

#### **B. Meranie objemu**

V tomto režime meranie a následný (automatický) prepočet objemu Stlačte displej (1) (prvá dĺžka), potom znova stlačte displej (2) (druhá dĺžka) a nakoniec stlačte displej (3) tretíkrát.

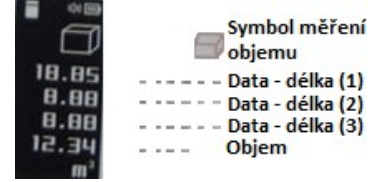

#### **D. Meranie uhlovej výšky jedným kliknutím**

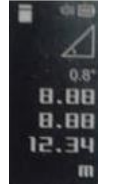

V tomto režime stlačte displej a zmerajte údaje 1, stlačte a zmerajte údaje 2. Systém potom automaticky vypočíta uhol.

Zobrazení vodorovných

- dat v reálném čase

měření

#### **E. Horizontálne meranie**

V tomto režime zariadenie využíva zabudovaný gyroskop. Meranie uhla

naklonenie v reálnom čase.

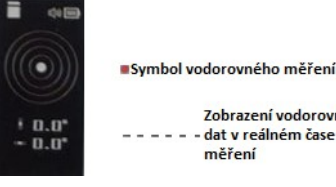

#### **Zobrazenie na displeji**

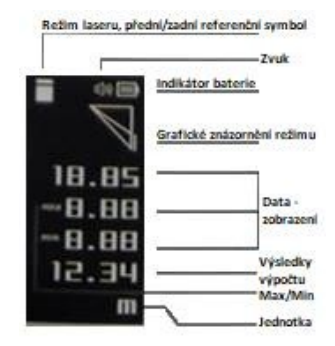

#### **Spôsob vstupu do režimu nastavenia**

Potiahnutím doprava a doľava na displeji vstúpite do režimu Nastavenie. Stlačením tlačidla prejdete na podrobnejšie nastavenia.

#### **Základné operácie**

Potiahnutím prsta nahor a nadol na obrazovke prejdite do nastavení. Potiahnutím prsta doprava a doľava na displeji nastavte požadované body v nastaveniach. Stlačením displeja potvrďte nastavenia a prejdite do hlavného zobrazenia.

### **Nastavenie 1: Nastavenie presnosti merania**

Kalibrácia zariadenia na ±10 mm (-10 - 0 - +10)

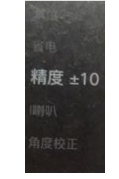

# **Nastavenie 2: Prepínanie meracej jednotky LS-5**

V tomto nastavení môžete zmeniť jednotku merania LS-5 (m, in, ft)

单位 in

## **Nastavenie 3: Nastavenie podsvietenia displeja**

#### **Nastavenia režimu**

V tomto nastavení môžete nastaviť podsvietenie displeja (30/60/90)

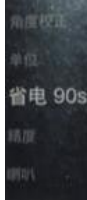

### **Nastavenie 3: Prepínanie zvuku reproduktora**

V tomto režime je možné nastaviť zvuk reproduktora (zapnutý/vypnutý).

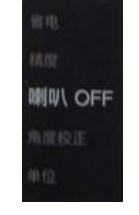

#### **Nastavenie 3: LS-5 pre referenčnú kalibráciu**

V tomto nastavení je možné nastaviť základňu.

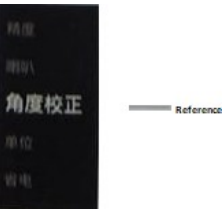

#### **Riešenie problémov**

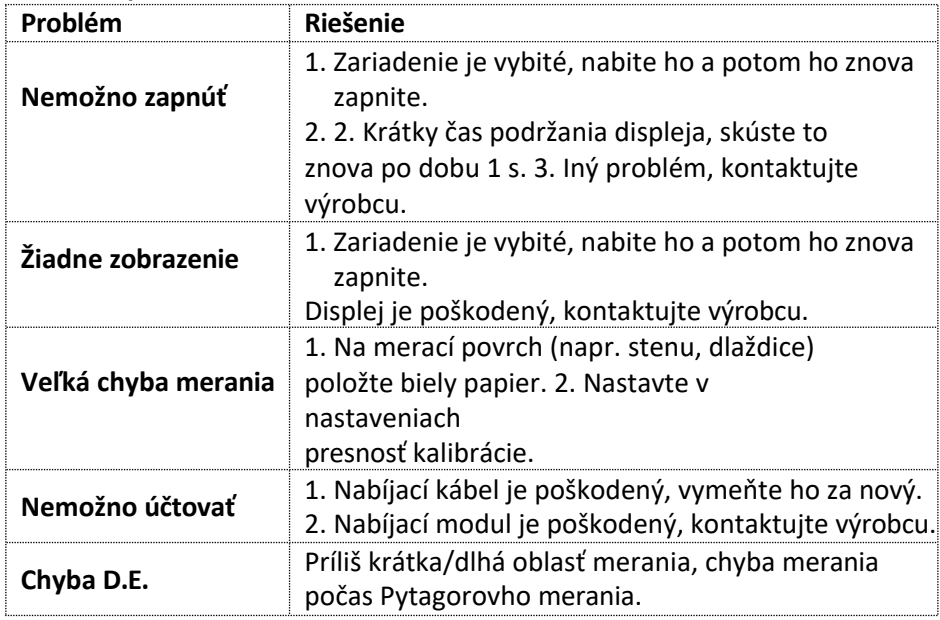

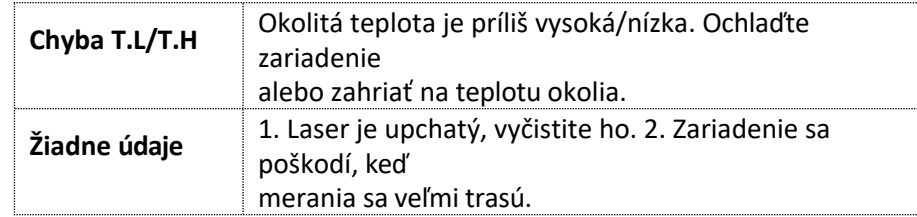

### **Návod na použitie**

Pozorne si prečítajte príručku. Uchovajte si ho na neskôr odkaz. Pri manipulácii so zariadením buďte opatrní. Riziko poškodenie očí laserom. Nedívajte sa priamo do lasera. Zariadenie môžu používať len poučené osoby. So zdrojom nijako nemanipulujte svetelného lúča. Nemierte laserom na ľudí alebo zvieratá. Laser nemierte na povrchy s vysokou odrazivosťou. Uchovávajte mimo dosahu detí. Zariadenie nepoužívajte v prítomnosti ohňa alebo vo výbušnom prostredí.

Zariadenie nepoužívajte v zdravotníckych zariadeniach ani v lietadlách. Zariadenie používajte v súlade so zákonom.

Laser - trieda 2, maximálny výkon: <1 mW, vlnová dĺžka: 635 nm (IEX/EN 60825-1:2014).

#### **Distribútor**

Sunnysoft s.r.o. Kovanecká 2390/1a 190 00 Praha 9 Česká republika [www.sunnysoft.cz](http://www.sunnysoft.cz/)